## **Additional Tips and Tricks**

The following information refers the user to videos found on the Internet at http://www.atomiclearning.com. If accessed from a school computer there is no need to login. If accessed from home use the login: **longviewisd** and the password: **pineywoods.** At the Atomic Learning site click on the Windows button at the top of the screen to go to the Windows version of the training videos. Your computer will need Quicktime installed to view the videos.

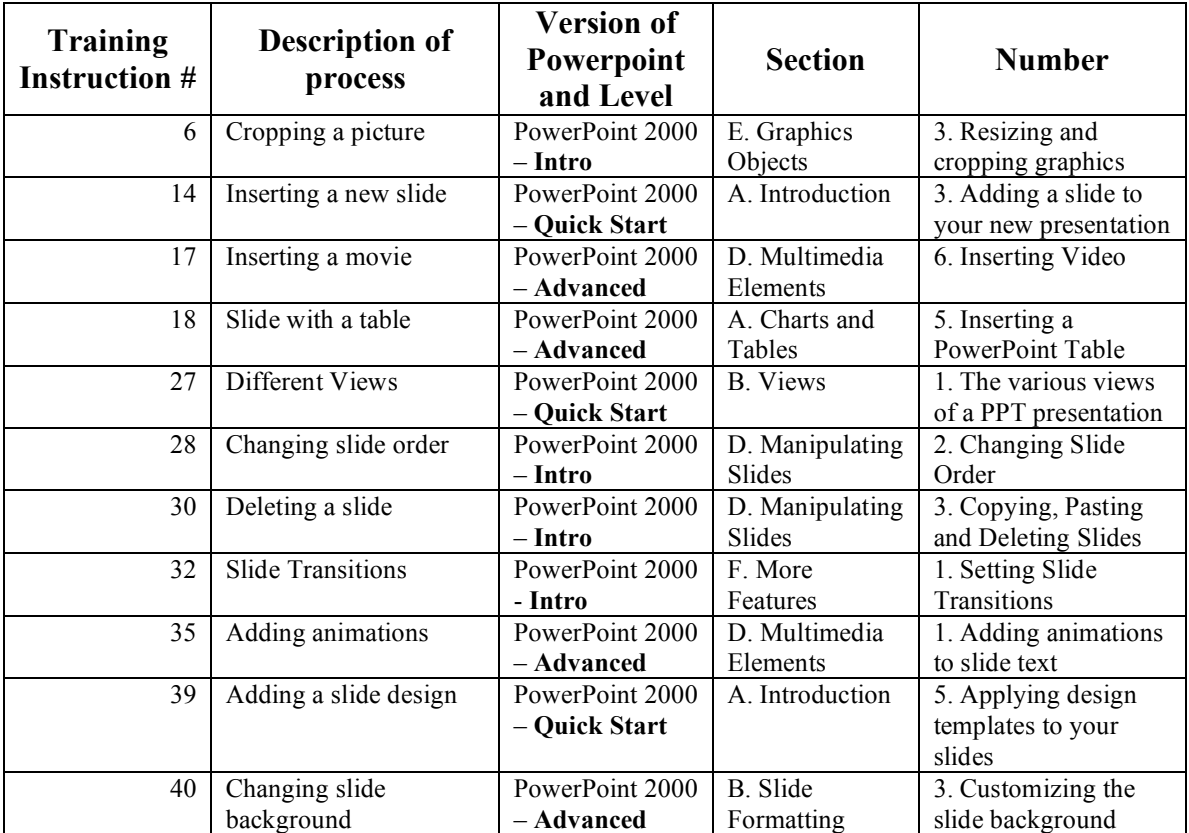

If you are using a different version of PowerPoint try looking for the same information listed in the chart above under your particular version.